【 填表說明 】

1.至【學校首頁】-【校務行政】-【彰化縣教師公開授課資訊系統】點選進 入。

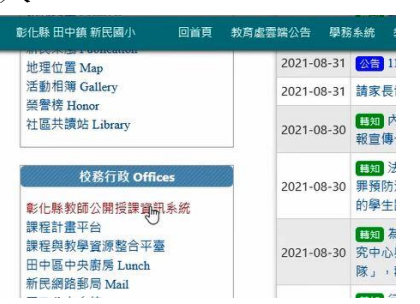

2.進入填報首頁後,點選【登入】,並點選左側【學校教職員登入】再輸入 \*\*\*@chc.edu.tw 以 G-Suite

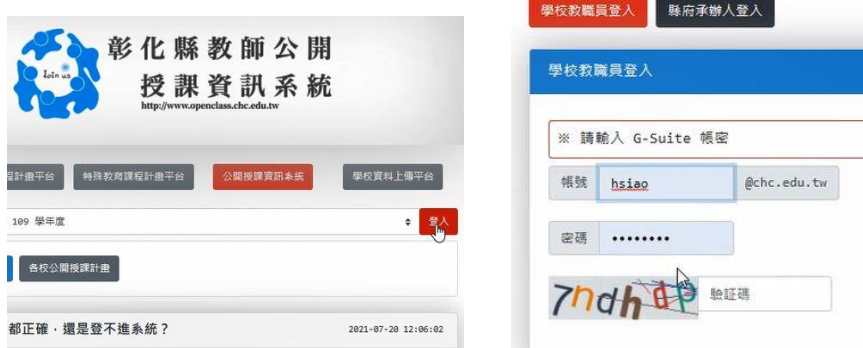

二、「個人公開授課填寫」請務必將 【課程名稱】、【課程領域】、【班 級】、【時間】與【地點】5 個欄位資料完成,系統才能產出總表提供教務處 列印核章。

三、公開授課「日期」尚未確定時,請預設一個日期,待確定授課日期後,再 修改並公告。

四、「課程資料」:上傳內容可為教學計畫、學習單、教學資源…等資料,若為 多檔請彙整為一個 PDF 檔案再上傳。

五、將「個人公開授課填寫」公告後,才會出現「最後一步:結案」鈕。

六、結案時,「資料整理或省思」的內容可為備課/說課、觀課與議課的影像記 錄、回饋單或個人省思等,若為多檔請彙整為一個 PDF 檔案再上傳。